# **.bat file & SHUTDOWN TIMER** <u>လုပ်ကြွမယ်</u>

```
ကျွန်တော် တို က shutdown timer ကို notepad နဲ ဖန်တီး မှာ ဖြစ်ပါတယ်...
Computer မကျွမ်း ကျင်သေးသူများ အတွက် ပုံ နှင်္ တကွ ရှင်း ထားပါတယ်
အရင်ဆုံး window tool ဖြစ်တဲ့ notepad ကို ဖွင့်လိုက်ပါ.......
ပြီး ရင် Fig. 1 မှာပြထားတဲ့ အတိုင်း စာရိုက်လိုက်ပါ
ကူလို့ရအောင် ကျွန်တော် code ကို ရိုက်ပေးလိုက်ပါမယ်
```
@echo shutdown -s -t 300 -c "i love you" @echo

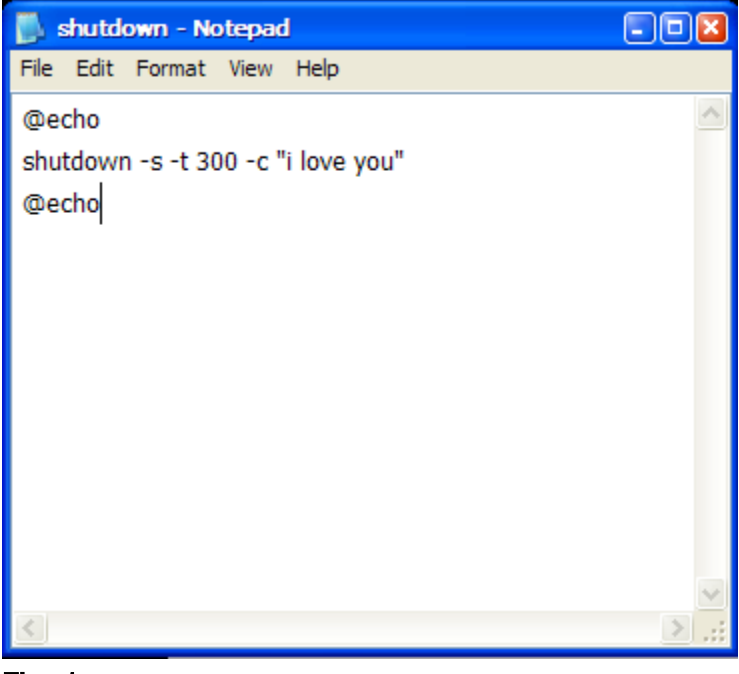

Fig. 1

Code ရိုက်ရင် spacebar ခြားတဲ့ နေရာတွေကိုသတိထားပြီး ခြားရမှာ ဖြစ်ပါတယ်

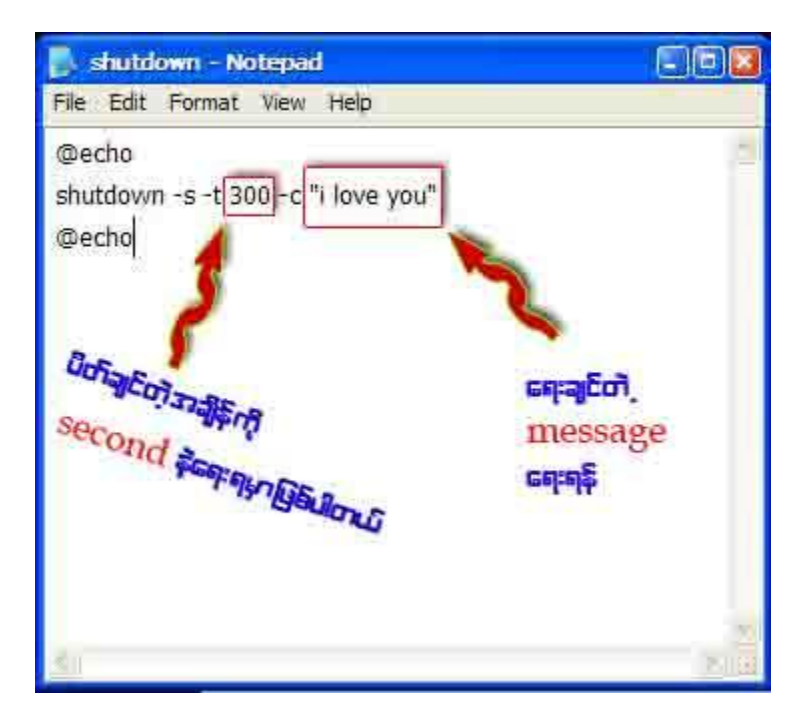

Fig. 2

Fig. 2 မှာ ပြထားတဲ့ အတိုင်း shutdown ရျရှင်တဲ့ အရှိန် ကို second နဲ့ တွက် ရေးရမှာပါ ကျွန်တော် က 300 လို့ ရေးထားတဲ့ အတွက် 5 minute ကြာရင် စက်ပိတ် ခိုင်းတာပါ "I love you" ဆိုတာက လည်း ကိုယ်ကြိုက်တာရေးနိုင်ပါတယ်...code တွေ ရေး ပြီး ရင်တော့ File > save အဲဒါကိုနိုပ်ပါ အောက်က Fig. 3 မှာပြထားတဲ့ အတိုင်း file save ချင်တဲ့နေရာ ကိုရွေး ပြီး ရင် **Fig. 4** မှာ ပြထားတဲ့ အတိုင်း အဆင့်လိုက်နေေ့၊ ရမှာဖြစ်ပါတယ်..........

See you online. My mail is lovely.lovelyjoker@gmail.com

# http://lovelyjoker.weebly.com

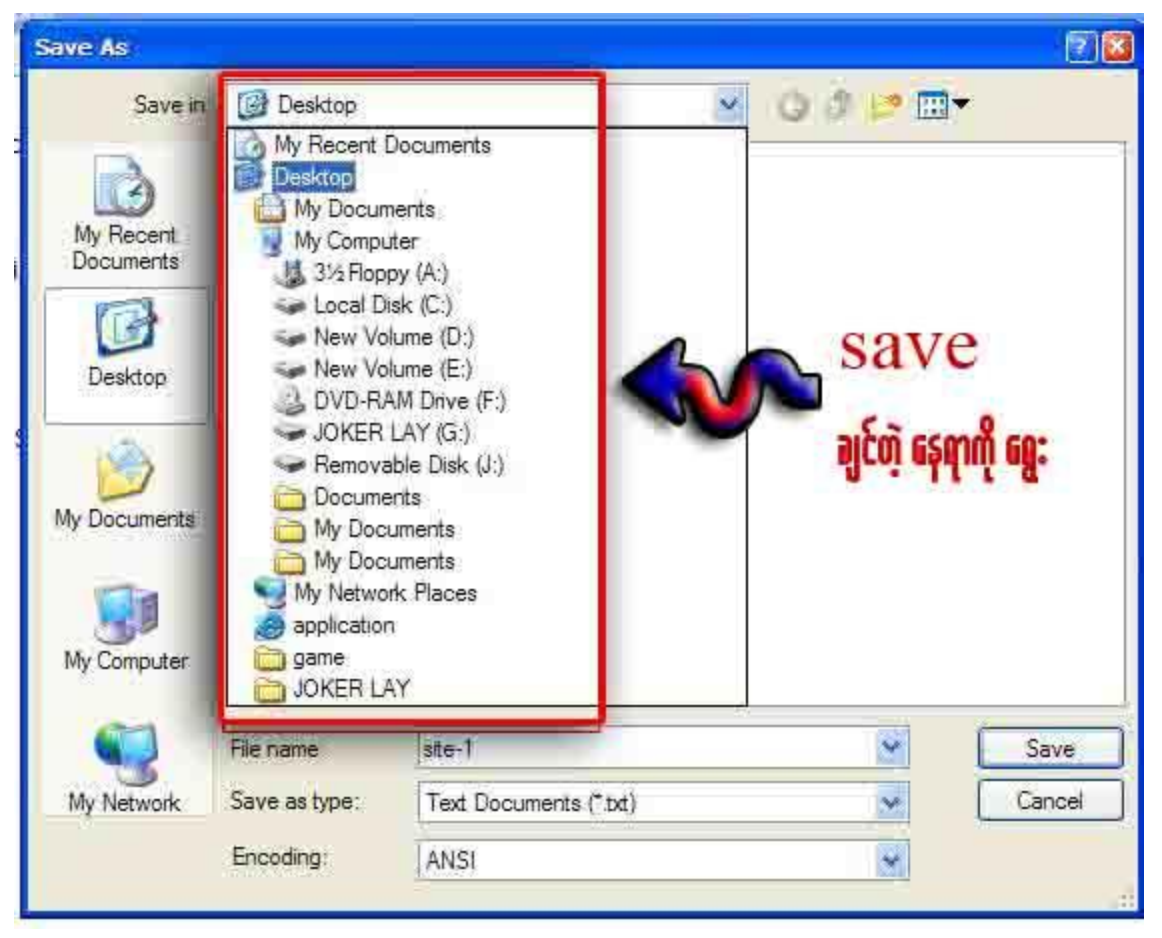

## Fig. 3

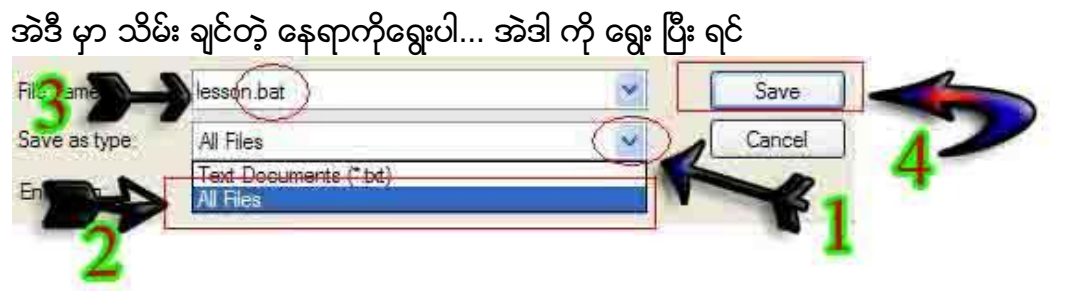

#### Fig. 4

ပုံ မှာ ပြ ထား တဲ့ အတိုင်း  $1$  ,  $2$  ,  $3$  ,  $4$  အဆင့် အတိုင်း နိပ်ပါ တစ် ခု သတိထား ရ မှာ က 3 နေရာ မှာ ကို ပေး ချင် တဲ့ နာမ်မည် ကို ပေး နိုင်ပါတယ် ကျွန်တော်က တော့ lesson.bat လို ပေး ထားပါတယ် အဓိက ကတော့ ကို ပေး တဲ့ နာမ်မည် ရဲ့ နောက် မှာ .bat ဆို တာလေးပါဖို့ပါပဲ

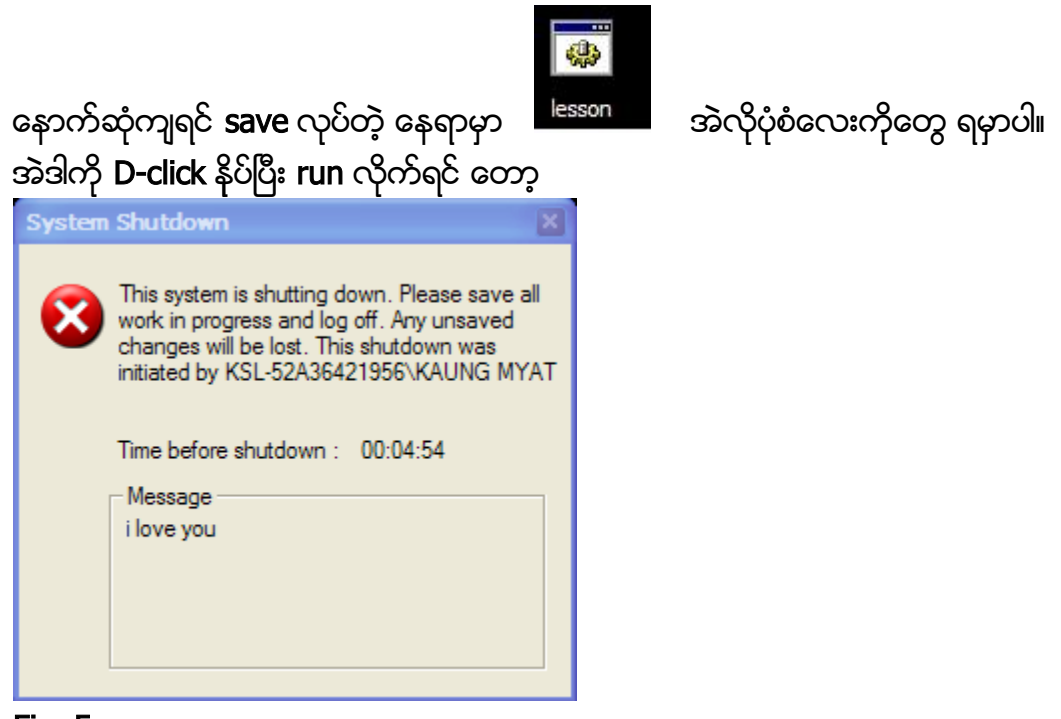

### **Fig. 5**

အပေါ် ပုံ အတိုင်းပေါ်လာပြီး အချိန်ပြည့်သွားရင် shutdown ကျသွားမှာပါ တကယ်လို့ shutdown မချ ချင်တော့ ဘူး ဆိုရင်တော့ start > run

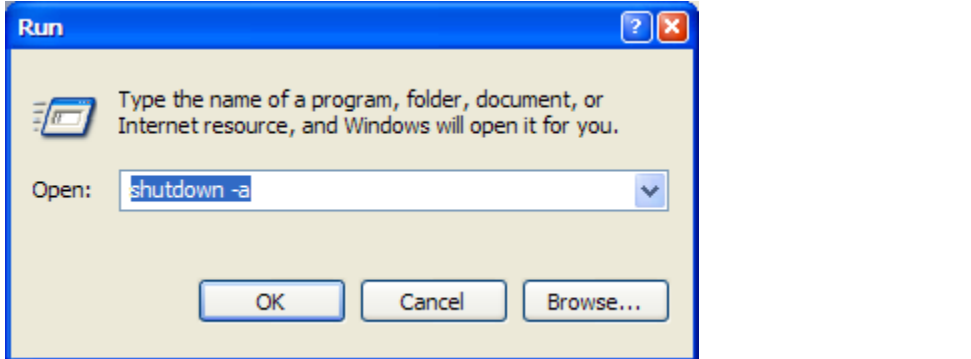

Fig. 6 အတိုင်း စာရိုက်ပြီး ok ကို နိုပ်လိုက်ပါ အဲဒါဆိုရင် system shutdown ဆိုတာ ပိတ်သွားပါလိမ့် မယ်........

See you online. My mail is lovely.lovelyjoker@gmail.com

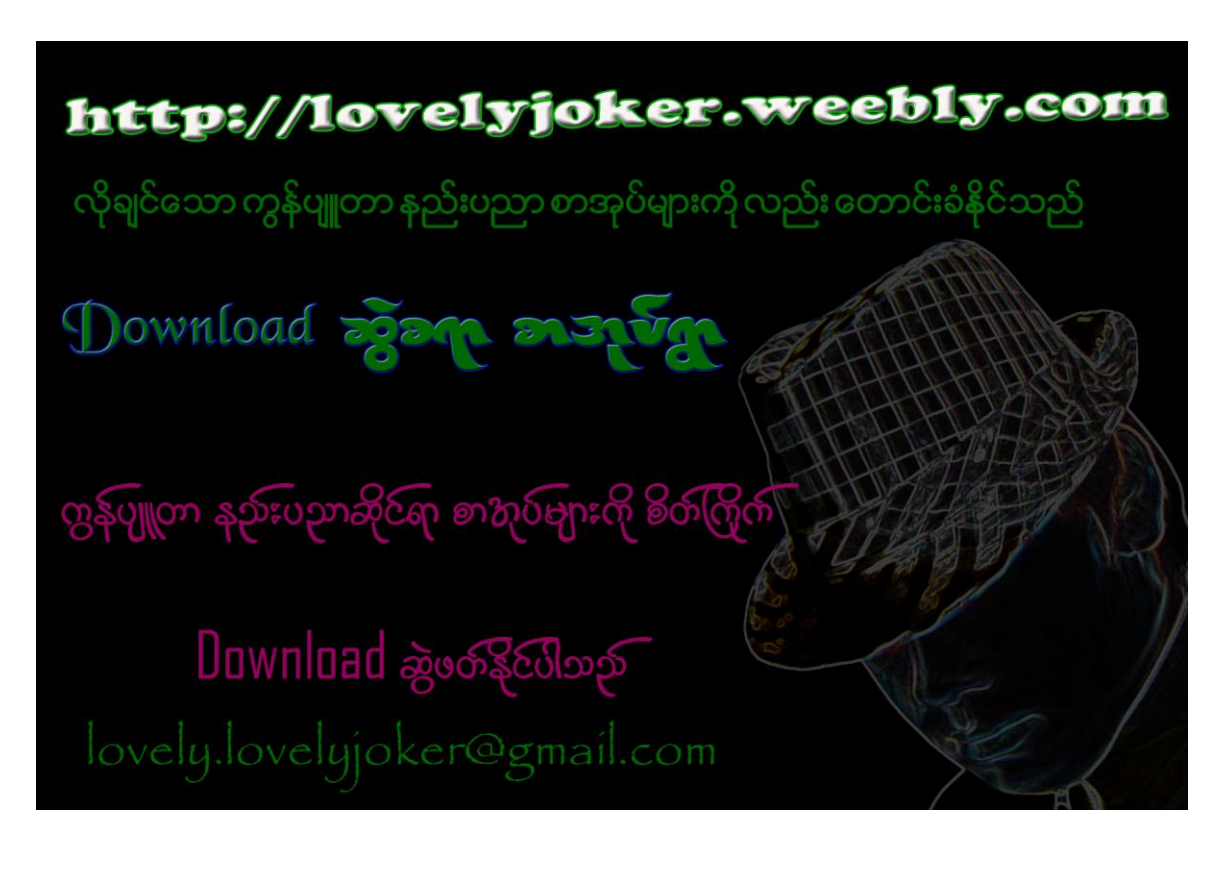

သူငယ်ချင်း တို့ .bat file တွေလုပ်ရင်းပျော်ရွှင်ပါစေနော်....... သူငယ်ချင်းတို့ လွတ်လပ်စွာ ကူးယူဖြန့်ဝေနိုင်ပါတယ်

http://lovelyjoker.weebly.com